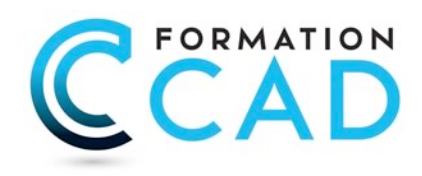

# **AutoCAD Base (ou Cours pour débutant)**

*Pour toutes les versions*

### **Durée : 5 jours**

## **Description du cours**

Le plus complet des cours pour débutants, ce cours est désigné pour les nouveaux utilisateurs d'AutoCAD<sup>®</sup> / AutoCAD LT<sup>®</sup> qui ont besoin d'une formation compréhensive sur AutoCAD or AutoCAD LT. Cette formation inclut, les fonctions, les commandes et techniques pour la création, modification et impression des dessins avec AutoCAD ou AutoCAD LT

Avec nos exercices apprenez comment créer des dessins 2D (deux dimensions).

*Ce cours inclut le cours AutoCAD « L'Express », AutoCAD « L'essentiel » et AutoCAD « au-delà de l'essentiel »*

**Durée du cours:** 5 jours **Support de cours :** Fourni **Assistance technique après la formation :** Offerte gratuite après la formation

# **Objectifs**

L'objectif premier de ce cours est d'apprendre aux étudiants, les commandes de base nécessaires pour la création de dessins 2D professionnels en utilisant AutoCAD / AutoCAD LT.

Après avoir complété le cours, l'étudiant sera capable de:

- Naviguer dans l'interface utilisateur d'AutoCAD / AutoCAD LT.
- Utiliser les fonctions fondamentales d'AutoCAD / AutoCAD LT.
- Utiliser les outils de dessin de précision dans AutoCAD / AutoCAD LT pour créer des dessins précis
- Présenter les dessins avec des mises en page détaillées et avec échelle.

### **Ce cours est pour qui?**

Ce cours est pour tout utilisateur débutant sur AutoCAD or AutoCAD LT.

Ce cours est approprié pour toutes les disciplines incluant, architecture, design d'intérieur, aménagement, dessin industriel, dessin mécanique, génie civil, dessin en électricité etc.

# **Pré requis**

- Connaissances de base de Ms Windows 9x, Me, NT 4.0, 2000, ou XP.
- Expérience en dessin technique serait un atout.
- Connaissances en CAD non nécessaires

# **PROGRAMME DU COURS :**

# **L'ESSENTIEL (3 jours)**

### *PARTIE 1 : 1 jour (L'Express)*

#### **A- DÉCOUVRIR AUTOCAD**

- l'Interface d'AutoCAD
- Modifier la couleur du fond de l'écran
- Activer une commande ou une option dans AutoCAD
- Ouvrir un ou plusieurs fichiers
- Méthodes standards de sélection d'objets

#### **B- AFFICHAGE**

- Principales commandes d'Affichage

#### **C- RENSEIGNEMENTS DU DESSIN**

- Extraction d'informations du dessin
- Calcul de l'aire et du périmètre

#### **D- DESSIN DE LIGNES PAR COORDONNÉES I**

- Dessiner des lignes avec entrée directe.

- Les coordonnées relatives cartésiennes.

#### **E- COMMANDES DE MODIFICATION DE BASE**

- Effacer et rétablir des objets
- Annuler et rétablir des commandes
- Rapide survol des commandes Copier et Déplacer

#### **F- GESTION DU DESSIN AVEC LES BLOCS**

- Insertion d'un symbole à partir du DesignCenter ou la palette d'outils

- Insérer un bloc avec précision

#### **G- TRAVAILLER AVEC LES CALQUES I**

- Activer et désactiver un calque
- Verrouiller et déverrouiller un calque

#### **H- L'IMPRESSION ET LA MISE EN PAGE I**

- Mise en page et impression par l'assistant

#### **I- PRATIQUE**

- Ouvrir des dessins
- Faire des modifications
- Imprimer

400, boulevard St-Martin Ouest Courriel : info@formationcad.ca Bureau 200 Web : www.formation-cad.com

### *PARTIE 2 : 2 jours*

#### **A- INTRODUCTION**

- Créer un nouveau dessin

#### **B- DESSIN DE LIGNES PAR COORDONNÉES II**

- Rappel de saisie avec entrée directe et coordonnées relatives cartésiennes
- Les coordonnées polaires et Les coordonnées relatives polaires
- Pratique des différentes méthodes

#### **C- AIDES AU DESSIN**

- l'accrochage aux objets temporaire
- utiliser les modes d'accrochages aux objets de façon permanente
- Autres modes d'accrochage aux objets avancées

#### **F- PRINCIPALES COMMANDES DE DESSIN**

- Création de cercles
- Création d'arcs
- Dessin de rectangles
- Création de polygones
- Créer une spline (courbe)
- Création de polylignes I
- Création de polylignes II

#### **G- AUTRES COMMANDES DE MODIFICATION**

- Déplacer des objets
- Copier des objets
- Créer des objets symétriques. avec Mirror (Miroir)
- Copies multiples rectangulaire
- Copies multiples polaires
- Arrondir et/ou de raccorder les arêtes des objets
- Chanfreiner deux objets à l'aide d'une ligne d'angle
- Ajuster des objets selon un bord de coupe
- Prolonger des lignes
- Pivoter les objets
- Modifier la taille des objets
- Étirer un objet

#### **H- TRAVAILLER AVEC LES CALQUES II**

- Description et avantages des calques ou couches (layers)
- Gestion des calques

#### **I- ANNOTATION DU DESSIN I**

- Remplir une zone ou des objets avec un motif de hachures
- Introduction à la commande Dtext (texte).
- Comment gérer la justification du texte.
- Créer un ou plusieurs paragraphes de texte multiligne
- Comment formater un texte avec la commande Mtext
- Modifier un texte

#### **K- ANNOTATION DU DESSIN II**

- Ajouter des cotations (Dimensions) dans un dessin
- Créer des cotes continues qui partent d'une ligne de base.
- Créer des cotes angulaires
- Créer un repère et une annotation de repère
- Modifier les cotes à l'écran
- Mise à jour automatique des cotes
- Créer des cotes ordonnées

#### **L- CRÉATION D'UN FICHIER GABARIT (template)**

### **PARTIE 3 : AU-DELA DE L'ESSENTIEL (2 jours)**

#### **A- FONCTIONS AVANCÉES UTILITAIRES**

- Commandes Point, diviser et Mesurer
- Revision Cloud (Nuages de révision)
- Wipeout (Nettoyer)
- Dessin en isométrie

#### **B- AUTRES FONCTIONS D'AIDES AU DESSIN**

- Le repérage automatique par accrochage (Otrack ou Reperobj)
- le repérage polaire

#### **C- GESTION DU DESSIN PAR LES PROPRIÉTÉS DES OBJETS**

- Modifier la propriété calque par la palette Propriétés.
- Modifier des cotes à l'aide de la palette des propriétés
- Modifier différentes propriétés d'un objet
- Copier des propriétés d'un objet dans d'autres objets

#### **D- FONCTIONS AVANCÉES POUR L'ANNOTATION DU DESSIN**

- Hachurer des zones par un motif déjà présent dans le dessin
- Modifier des hachures ou un remplissage existants
- Modifier le texte avec la palette des propriétés
- Déplacer et étirer un texte créé par Mtext (Textmult) Vérifier et corriger l'orthographe du texte

#### **E- CRÉATION ET UTILISATION AVANCÉES DES BLOCS**

- Création d'un bloc
- Création d'une bibliothèque de blocs.
- Comment insérer un fichier dessin en tant que bloc.
- Comment utiliser AutoCAD DesignCenter pour insérer des blocs
- Comment créer une palette d'outils personnalisés par nos blocs

#### **F- CRÉATION ET MODIFICATION DE STYLE DE TEXTE ET DE COTATION**

- Créer un style de texte
- Modifier le style du texte
- Créer et modifier un style de cotation

#### **G- MISE EN PAGE ET IMPRESSION PLUS EN DÉTAILS**

- Enregistrement de paramètres d'impression (Page Setup)
- Insertion de cartouche
- Création des fenêtres (Viewports)
- Mise à l'échelle de tracé
- Copie de présentations et gestion de calques
- Création de fenêtres non rectangulaires
- Copier des présentations (layouts) d'autres fichiers dessins.
- Cotation dans le modèle papier et le modèle objet
- Les styles d'impression